### Xerox UNIX 打印机驱动程序自述文件

此文件为 UNIX 系统管理员提供有关安装、设置和卸载 Xerox UNIX 打印机驱动程序的基本说明。

### 1. 安装

- 您必须拥有 root 用户权限才能安装 Xerox UNIX 打印机驱动程序。
- 如果您从 xerox.com 网站下载了 Xerox UNIX 打印机驱动程序安装包, 则该安装包是适用于 UNIX OS 的本机 OS 安装包。 有关如何在客户端计算机上安装此包的说明, 请参阅第 4 节" 本机 OS 安装包管理命令"。
- 如果您在使用 Xerox 安装 DVD 中的 .sh 安装程序, 则以 root 用户身份执行以下命令:

### ./Xeroxv5Pkg-{OSLabel}-{Version}.sh<Enter>

安装程序将显示最终用户许可协议,您必须同意该协议才能继续安装。随后,安装程序 将检查客户端计算机上以前安装的产品,并继续进行当前安装。

注意:如果无法执行安装程序文件,请检查针对安装程序文件的执行权限,并在必要时添 加执行权限。 根据所使用的复制方法,在复制安装程序文件的过程中可能会删除执行权 限,这是一个已知问题。

- 2. 设置打印队列
- 您必须拥有 root 用户权限才能设置打印队列。
- 通过以 root 用户身份执行以下命令来运行 xeroxprtmgr 打印机管理器应用程序:

### xeroxprtmgr<Enter>

- xeroxprtmgr 中有一个帮助功能,可提供有关使用应用程序的指导。

## 3. 卸载

- 您必须拥有 root 用户权限才能卸载软件以及从 /opt/Xerox/prtsys 目录树中删除文件。
- 要卸载 Xerox UNIX 打印机驱动程序,您必须使用用于卸载软件的本机 OS 命令。 有关如何 在客户端计算机上卸载软件的说明,请参阅第 4 节"本机 OS 安装包管理命令"。
- 如果要安装另一个版本的 Xerox UNIX 打印机驱动程序并需要跨卸载安装过程保留 Xerox UNIX 打印机驱动程序打印队列, 请在卸载 Xerox UNIX 打印机驱动程序之前将文件 /opt/Xerox/prtsys/db/QueueInfo.db 复制到 /opt/Xerox 目录树外部的临时位置。然后, 在 重新安装 Xerox UNIX 打印机驱动程序后, 将 QueueInfo .db 文件复制回 /opt/Xerox/prtsys/db 中。
- 本机 OS 卸载可能会在 /opt/Xerox/prtsys/db 目录中留下一些文件, 因为这些文件是由 UNIX 打印机驱动程序可执行文件(而不是安装包)创建的。 卸载 UNIX 打印机驱动程序后, 您 可以通过以 root 用户身份执行以下命令来安全地删除这些文件:

rm –rf /opt/Xerox/prtsys<Enter>

# 4. 本机 OS 安装包管理命令

此表列出了可用于安装包、查询包是否已安装以及用于删除包的命令。 大多数操作系统 还提供这些命令的 GUI 前端 - 有关更多详细信息, 请参阅 OS 文档

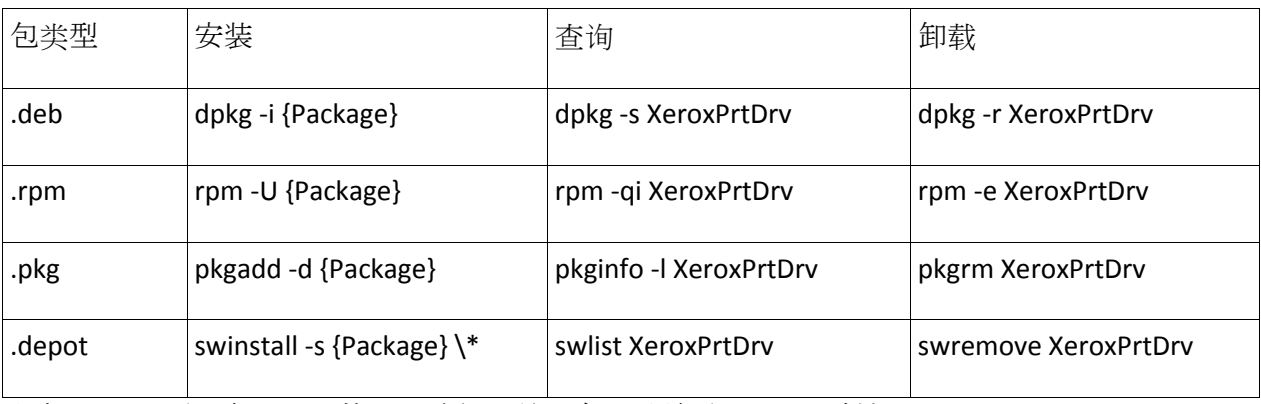

注意:HPUX 需要包 depot 的绝对路径,并且在星号前需要一个反斜杠

注意: 如果 rpm 安装失败, AIX 用户可能需要运行 /usr/sbin/updtvpkg

- 5. 详细信息
- 请参阅 xeroxprtmgr、xeroxprint、xeroxquemgr 和 xeroxlogmgr 的手册页。